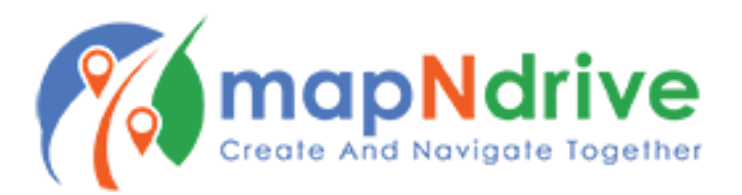

## **How to Join Events**

1. On the Home Screen, Tap "Join Event"

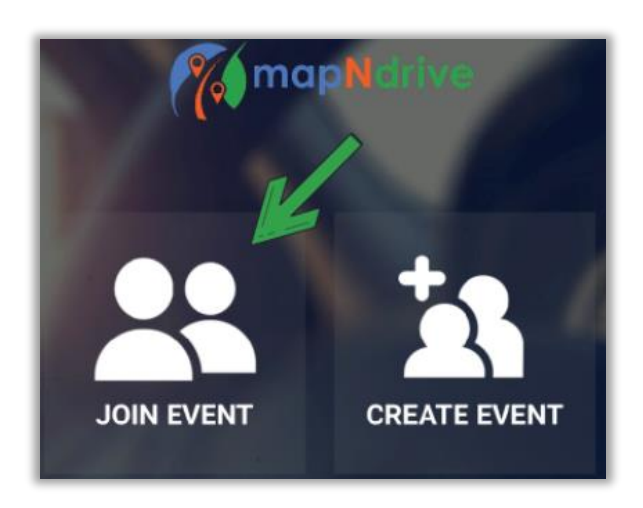

- 2. Scroll through public events further search refinements will be available soon!
- 3. To enter a Secret Code, tap "Tap here if you have a secret code"
	- a. Enter your Secret Code
	- b. Tap "Search"
	- c. Tap "Request" or "Join" to either request access or join the event (depends on event privacy settings

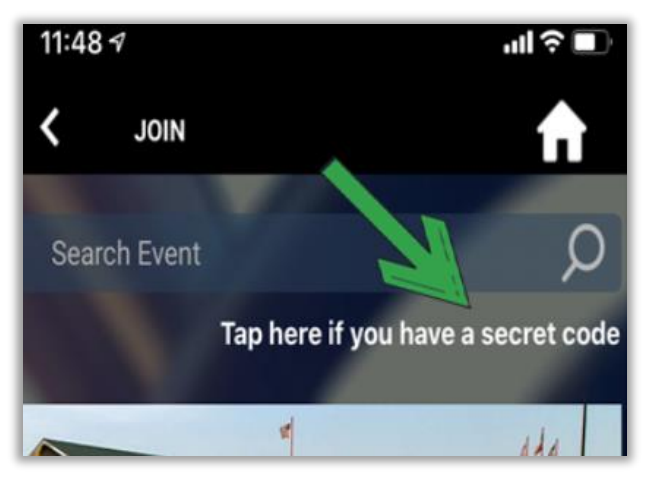

4. To search for events by name, tap in the search bar and enter your parameters.

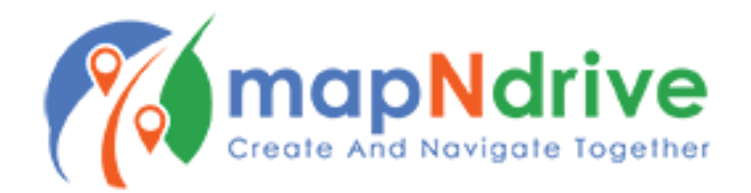